# **常见问题**

## **一、通话距离近排查问题**

### **1、天线排查检查**

### **(1)主机/分机天线安装状态确认**

分机天线要求使用原厂天线并拧到底,确保拧紧。

主机天线安装要注意,螺纹切忌在歪斜的状态下强行旋进(如图 一,图二),会导致天线接触不良。需要确保天线被正确安装(图三)。

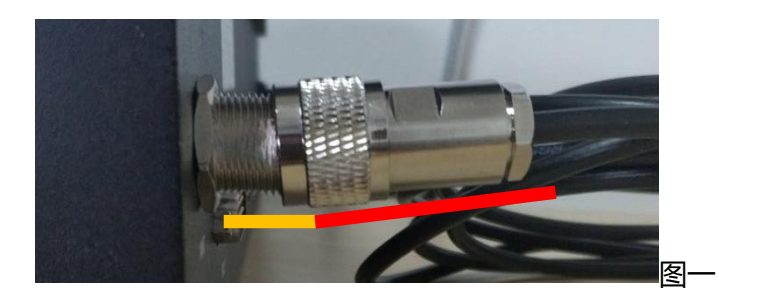

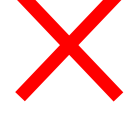

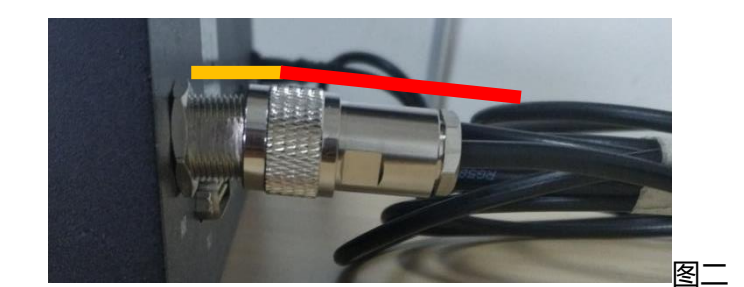

正确安装底座和插 头应是一条直线

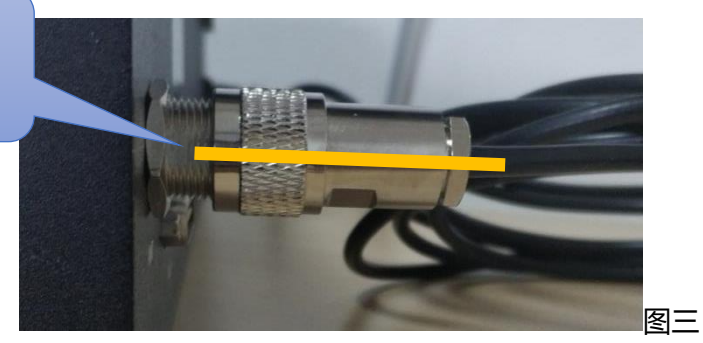

天线吸盘底座采用万能表测量直通,无法直通则天线吸盘损坏需 要进行更换。

**(2)主机/分机接口状态确认**

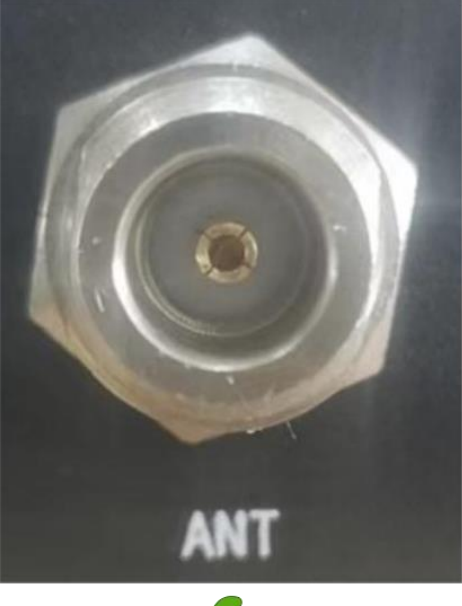

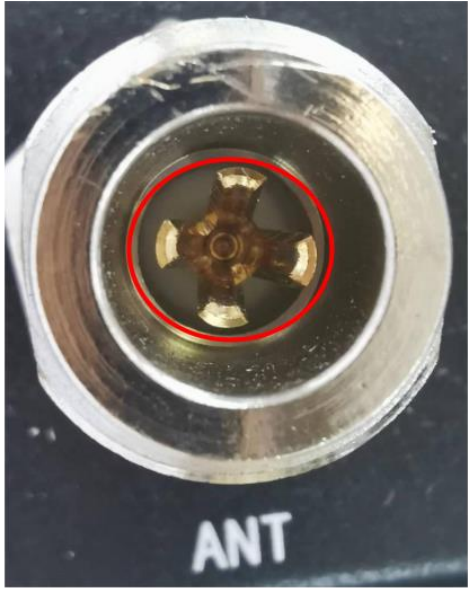

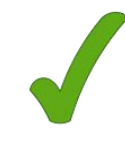

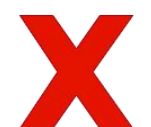

天线必须按照要求安装在吸盘底座上,如是直接拧在主机天线座 上,会导致主机的天线接口损坏,失去作用。接口损坏需返厂维修。

#### **2、环境检查**

#### **(1)测试的时候有穿墙或是有障碍物阻挡。**

不同的墙体对无线的衰减不同,正常穿 3 到 5 层墙没有问题,穿 墙或是中间有障碍物时,通话距离将无法达到 2KM 的距离或通话距 离变的很近,都是有可能的。

**(2)现场有两台或是更多的主机,都使用了相同的频道,或是相邻 的频道。**

多台主机频道相同, 会造成所有主机之间无线相互干扰, 导致主 机不能正常工作,或是通话断续等现象。

在有多主机的情况下,建议将设备之间的频道相互错开,离的越 远影响越小,一般建议频道错开 30+以上。

**(3)其他无线射频干扰**

附近或周边有无线发射设备,使用的频段与我们通话设备的频段 很近,会直接影响到通话距离。

(不限于无线图传、无线干扰设备、无线麦克、对讲机等)

无线干扰一般需要专业设备检测,有条件的可以使用频谱仪扫一 下现场的无线信号。

遇到此类情况,一般可以尝试通过修改频道解决,需要多次改频 道测试出最优的频道。尝试把其他通话设备全部关闭,仅留 2 个腰包 开机,每次频道增加 30 以上可以快速试验出可用的频道。

#### **3、其他排查诊断**

#### **(1)分机电量低**

分机电池电量低,通话距离对比正常电量会稍差点,但不会出现 距离非常近的情况。

#### **(2)比对排查(两两测试比对)**

主机和分机的通话距离是以自身为中心向外辐射,主机与分机和 分机与分机之间的通话距离一样的。

分机和分机之间测试距离对比主机与分机之间测试距离:

比对结果一致,请按环境检查进行无线干扰排查;

比对结果存在明显差异,判断的设备排除可能性问题后,设备需 要进行返厂维修检查。

## **二、主机/分机不能互通**

#### **1、频道不一致**

开机听取或观察设备频道确认主机、分机是否一致。频道不一样的设备之间不能相互通 话,必须保证所有设备频道一致。频道修改方法参考说明书介绍。

#### **2、通讯密码不一致**

在频道相同的前提下,通讯密码也必须一致。修改通讯密码可参考软件下载安装教程操 作修改。

#### **3、天线没有安装**

天线没有安装, 测试不能相互通话属于正常现象, 必须按要求正确安装天线。

#### **4、未开启 MIC 麦克**

观察 TX 指示灯闪烁或显示屏》<br>观察 TX 指示灯闪烁或显示屏》 MIC 麦克图标是否开启显示,未开启对着麦克风说话, 对方是无法收到的。

#### **5、耳机类型不匹配**

分机耳机类型设置与实际使用耳机不匹配,出现收发不正常属于正常现象。将耳机类型 设置与实际使用耳机一致关机重启即可恢复正常。(头戴式=动圈麦、耳塞式=电容麦)

#### **6、其他设置排查**

(1) 场景声等级设置:通用场景设为 1,(设成 2 或者 3 时,语音收录门限很高要很大 声音)

(2) 背景声等级设置: 通用场景设为 1, (设成 4 或者 5 时, 在安静场景时因抑制过高 无法收录人声

(3) 主机开启<sup>。15</sup>。分组设置: 分机不同组号之间不能互相通话, 属于正常功能现象

(4) 主机开启 \*\*\* 分机隔离: 分机之间不能相互通话仅与主机通话, 属于正常功能现 象

(5) 分机电量过低,分机会自动关闭发送功能,重新充电可恢复使用

(6) 主机输入方式选择不对: 用头戴式耳机通话需要点亮头戴图标 ↓♪, 用鹅颈杆通 话需要点亮 MIC 麦克图标

#### **7、设备故障排查诊断**

耳机故障排查:优先确认分机腰包的接受和发射是正常,通过两台联测判定或设置开启 MIC 返送通话能否听到自己声音。如听不到判定耳机听说故障表现为:只能听或只能说的 现象。

设备故障排查:优先确认耳机的收音和放音是正常,主机/分机开机时 HDI 系列和 FDI 系列会进行语音播报,如无播报判定设备音频故障;或通过两台联测判定或设置开启 MIC 返送通话能否听到自己声音,如听不到判定设备音频故障表现为:只能说的现象;观察主机 /分机呼叫方是否有数字显示,如为空白判定设备射频故障表现为:无法说的现象。

(基于第 1~6 项排查无需返厂维修, 第 7 项设备排查确认后需要返厂维修检测)

## **三、耳机有杂音**

#### **1、耳机线与天线缠绕在一起会产生杂音。**

耳机线不能缠绕在天线上,容易产生杂音。将耳机线与天线分开就可以恢复正常。

#### **2、主机供电没有接地。**

主机供电必须有可靠的接地,接地线不良或是没有接地,都会引起主机有杂音。 (简易判定:将手放在主机上,杂音减小或消失说明设备接地有问题)

#### **3、天线没有安装好,通话有杂音。**

主机或是分机在使用的时候必须安装天线,没有安装天线或是天线安装不正确,可能会 出现耳机有杂音的现象。

#### **4、耳机类型不匹配**

分机设备耳机类型模式不配不仅导致通话异常,同时异常附带杂音,调整设备耳机类型 后设备恢复正常。

#### **5、耳机故障排查。**

使用非官方配置自己购买的耳机改完后有杂音。建议使用我们配的耳机或是发给我们确 认耳机是否可用。

耳机属于易损品使用时间过长导致 MIC 麦克故障、线路老化等问题、更换新耳机后杂音 消失判定耳机故障需要更换或维修

## **四、TALLY 灯不亮**

#### **1、TALLY 灯的频道与主机频道不一致**

频道不一样的设备之间不能互通,必须保证所有设备频道一致。TALLY 灯频道修改方法 参考 TALLY 灯说明书介绍。

#### **2、TALLY 灯和主机的通讯密码不同,相互之间不能互通。**

在频道相同的前提下,通讯密码也必须一致。修改通讯密码可参考软件下载安装教程操 作修改。

## **3、主机切换台品牌模式设置不匹配。**

通话主机出厂默认的 TALLY 信号是通断模式,有些切换台用的是网络、高低电平和串 口等 TALLY 信号。使用主机的配置软件将主机的切换台品牌和型号设置,改成当前使用的 切换台。

#### **4、现象排查诊断**

(1)现象:切 PMG1,1 号灯亮绿,其他灯亮红;诊断:模式问题,设置高低电平模式即 可。

(2)现象:切换时 tally 灯编号混乱不对应;诊断:切换台需要 Tally 设置配置,切换台有 自己通道编辑需要对应设置。

(3)现象:123 能正确亮 45 无法亮;诊断:Tally 线线序问题,端口异常问题,端口万能 表检测修复或采购官方正品连接线;

(4)现象:未接连接线,主机开机 Tally 灯就亮;诊断:主机的 Tally 端口被异物短接,排 除针脚异常即可。

(5)现象:设置都正确,灯不亮;诊断:查看主机和 Tally 灯标签型号前缀 HDI、FDI、EFDI、 AFDI 是否一样,不同前缀无法混用。

#### **5、特殊常用切换台诊断**

内部主机参数设置请参照登入 www.nayatec.com,技术支持,下载配置软件和使用说明

**(1)BMD 切换台设置(Blackmagic Design)**

- ◆BMD 切换台 IP 地址确认, 默认为: 192.168.10.240
- ◆无线内部通话主机参数 Tally 设置:切换台品牌选择 BMD 设置

◆无线内部通话主机参数切换台 IP 地址与 BMD 切换台 IP 地址设置一致; 默认为: 192.168.10.240

◆IP 设置完成后 BMD 切换台与无线内部通话主机重启生效

◆网络异常排除:可以通过 ping 通 IP 地址的方式测试网络是否正常。

#### **(2)索尼 MCX-500**

◆索尼 MCX-500 切换台 PVW 信号的绿灯不亮,属于切换台自身不支持 PVW 信号。

◆3 号 4 号 TALLY 灯不亮, MCX-500 切换台的第三路和第四路使用 HDMI 信号时,

TALLY 灯对应的编号是 7 和 8, 使用 SDI 信号时, TALLY 灯对应的编号才是 3 和 4。所以使 用了 HDMI 信号, 切换 3 路和 4 路 TALLY 灯不会亮。使用 TALLY 灯配置软件将 TALLY 灯 的编号改成 7 和 8 即可。

#### **(3)VMix 软件切换台台**

◆无线内部通话主机参数 Tally 设置:切换台品牌选择 VMix 设置

- ◆VMix 软件版本要求 V.20 以上。
- ◆VMix 必须运行 vMixTallyNaya 插件并显示 SUCCESS
- ◆VMix 必须开启 Web 功能

## **五、设备干扰**

- ◆主机/分机无线对附近音响设备产生影响
- ◆主机/分机无线对附近调音设备产生影响
- ◆主机/分机无线对附近监视器设备产生影响

以上主要为设备屏蔽抗干扰没有做好导致,解决推荐将无线天线远离 5M 以上就可以 或通过增加衰减器减少对其他设备干扰,衰减后通话距离会对应减少需按实际情况谨慎使 用!

## **六、配置软件无法读取**

◆设备管理器里没有显示端口号, 诊断为电脑 USB 接口不良或未安装驱动

- ◆设备管理器显示驱动过期/停用,诊断为驱动过期把驱动重新安装即可
- ◆错误使用配置线,诊断为使用充电线是无法正常读取
- ◆配置软件打开后打开端口失败,诊断端口被其他软件占用,关闭占用端口的软件
- ◆配置失败,软件端口选择不正确,重新选择端口号;
- ◆配置失败,诊断未成功自动读取配置。连接完成后最后开机上电会自动读取配置